# Automated Cell Segmentation of Fission Yeast Phase Images *Segmenting Cells from Light Microscopy Images*

Jennifer O'Brien<sup>1,2</sup>, Sanual Hoque<sup>1</sup>, Daniel Mulvihill<sup>2</sup> and Konstantinos Sirlantzis<sup>1</sup>

<sup>1</sup>*School of Engineering and Digital Arts, University of Kent, Canterbury, U.K.* <sup>2</sup>*School of Biosciences, University of Kent, Canterbury, U.K.*

Keywords: Automated Segmentation, Light Microscopy, Fission Yeast.

Abstract: Robust image analysis is an important aspect of all cell biology studies. The geometrics of cells are critical for developing an understanding of biological processes. Time constraints placed on researchers lead to a narrower focus on what data are collected and recorded from an experiment, resulting in a loss of data. Currently, preprocessing of microscope images is followed by the utilisation and parameterisation of inbuilt functions of various softwares to obtain information. Using the fission yeast, *Schizosaccharomyes pombe*, we propose a novel, fully automated, segmentation software for cells with a significantly lower rate of segmentation errors than PombeX with the same dataset.

### 1 INTRODUCTION

Fission yeast are rod-shaped, unicellular organisms that share the same molecular and cellular pathways and proteins as more complex eukaryotes (Hayles et al., 2013). However, they lack differentiated cells that can complicate experimental results making them ideal model organisms for studying fundamental cellular processes.

The cell cycle of all eukaryotes has the same four stages: gap 1  $(G1)$ , DNA synthesis  $(S)$ , gap 2  $(G2)$ and mitosis (M) (Figure 1). In G1 cells grow to twice their original size, duplicating all of the internal structures except the nucleus. Chromosomal duplication occurs during S phase and this process is checked during G2. During mitosis the nucleus divides and the cell separates into two identical daughter cells.

Fission yeast cells grow exclusively from their ends. Therefore, knowing the length, width and area of a cell can inform researchers as to how the cell is growing, and in what stage of the cell cycle it is. By monitoring these parameters in cultures of mutant cells, researchers can rapidly determine whether cell growth or cell cycle regulation are perturbed by the mutations within the cells genome.

Labelling proteins with fluorescent proteins has had a significant impact on the types of experiments bioscientists can design. Previously, 4,6-diaminidino-2-pheylindole (DAPI) staining was used to visualise the nuclei of cells. As with all DNA binding agents,

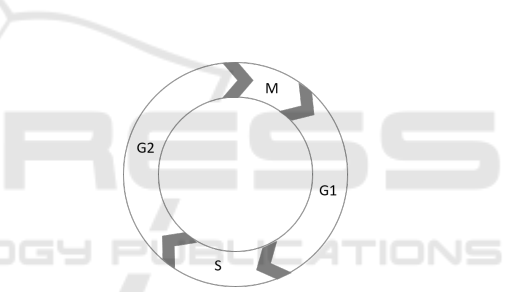

Figure 1: Progression of the cell cycle through stages.

DAPI perturbs DNA organisation and so only singletime point images of one generation can be analysed (Zink et al., 2003). Using fluorescent proteins such as green fluorescent protein (GFP) to tag intrinsic SNA binding proteins, such as histones, allows cells to continue growing and dividing and therefore time-lapse images can be taken to analyse the effect of mutants on the DNA cycle.

Automating the analysis of microscopy images increases the volume of data that can be scrutinised. These larger datasets increase the probability of rare, atypical occurrences being detected and reduce the risk of skewed data. Another benefit of such programs is the reduced workload to the researcher, which allows for more experiments to be planned and executed, and money to be saved.

#### 92

O'Brien J., Hoque S., Mulvihill D. and Sirlantzis K.

In *Proceedings of the 10th International Joint Conference on Biomedical Engineering Systems and Technologies (BIOSTEC 2017)*, pages 92-99 ISBN: 978-989-758-215-8

Copyright © 2017 by SCITEPRESS - Science and Technology Publications, Lda. All rights reserved

Automated Cell Segmentation of Fission Yeast Phase Images - Segmenting Cells from Light Microscopy Images. DOI: 10.5220/0006149100920099

### 1.1 Previous Research

There have been a number of software previously developed that were designed to segment cells in microscopy images. Some are designed for use with rod-shaped cells including, or even specifically, fission yeast; whilst others are more generic. Many of these programs, however, require fluorescent images too for segmentation. Those which are phase only encounter problems because fission yeast are unicellular organisms so images should have a sparser density than tissue samples which most software is designed for.

The use of a high content analysis system by PombeX involves accompanying fluorescently labelled nuclei images for the phase images. An updated version now means that the fluorescent images are not necessary for segmentation. Both methods distinguish foreground and background pixels based on intensities and then use an active contour algorithm (Peng et al., 2013). To ensure segmentation measurements are as reliable as possible, machine learning classifiers remove incorrectly segmented cells as far as possible.

LineageTracker is another software which has been designed specifically for fission yeast, but has an exclusive remit. It was intended for analysing fluorescently labelled spindle poles (Schmitter et al., 2013). Due to the specificity of the program, cell segmentation requires exactly two fluorescent markers per cell, which have to be manually selected. IHNI

CellSegm is a segmentation software which is designed to segment cells from 2-dimensional or 3 dimensional fluorescent images. It was intended for surface stained cells, however, it has been modified to work without staining by utilising stained nuclei (Hodneland et al., 2013). It also has modules which output statistical data.

RodCellJ is an ImageJ based segmentation program. It segments fluorescent nuclei and tracks them, however, it does not segment the cells from a phase image (Schmitter et al., 2013). This means that researchers are unable to identify if the cells growth is perturbed unless it disturbs the DNA cycle.

CellProfiler is a user-friendly interface for cell segmentation that allows users to create pipelines to select modules for segmentation. These pipelines are published and freely available, however, there is not one currently available which is suited for fission yeast segmentation (Carpenter et al., 2006).

### 1.2 Problem Formation

We aim to develop a fully automated system that segments fission yeast cells from phase images with no additional inputs. These segmented cells should be accurate to a degree that geometric parameters, such as cell length, width and area, can be measured. A low segmentation error rate is crucial as they skew results, and result in manual segmentation being preferable.

### 2 METHODOLOGY

### 2.1 Terminology and Notations Used

EMMG Edinburgh minimal media with glutamate as a nitrogen source. °C degrees Celsius.

### 2.2 Growth and Mounting of Cells

*Schizosaccharomyces pombe* strain hht-cgfp (gene encoding for histones is fused to cDNA for GFP at the endogenous locus resulting in fluorescent nuclei), provided by the Mulvihill lab were cultured to log phase in EMMG(Moreno et al., 1991) at 25°C. Cells were mounted as stated in Fission Yeast: a laboratory manual(Mulvihill, 2016).

## 2.3 Image Viewing and Capturing

Program development images were captured on a photometrics quantEM CCD camera attached to an Olympus IX71 inverted microscope with a 100x oil lens. Program testing images were captured on a zyla 4.2 sCMOS camera attached to an Olympus IX71 inverted microscope with 60x air and 100x oil lenses. MetaMorph (Molecular Devices, USA) software was used to view and capture the images. Different cameras were used to thoroughly test the usability of the proposed Outline software regardless of the set up found in different labs. Images were stored as 16-bit or 32-bit (developmental and testing respectively) TIFF files. Each image consists of a 512 x 512 or 1024 x 1024 array (developmental and testing respectively) with each pixel representing 16  $\mu$ m by 16  $\mu$ m or 6.5  $\mu$ m by 6.5  $\mu$ m (developmental and testing respectively).

Altering the focus of the images may result in different outcomes, however, for this study, the images were captured under the conditions required for human segmentation. This ensured fair assessment of segmentation by visual inspection.

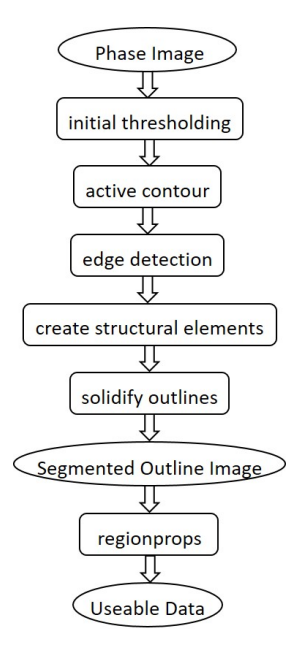

Figure 2: Block diagram of Outline software implementing the proposed method.

### 2.4 Proposed Automated Segmentation Analysis Software

#### 2.4.1 General Description of the Algorithm

The steps of the automated segmentation method proposed in this paper are: *Phase Image* - the raw image taken from the saved TIFF file from MetaMorph; *Initial Thresholding* was selected based on the version of the Outline software run; *Edge Detection* using a Laplacian of Gaussian filter; *Structural Elements* - horizontal and vertical lines with widths of three pixels are used to dilate, holes are filled as are the outer four pixels on each side; *Solidifying Outlines* opens and erodes the image with disks of 10 and three pixels respectively; *Segmented Outline Image* then extracts the perimeter and overlays the segmentation outlines over the original image; *Regionprops* returns the length, width, area and perimeter etc of the cells; *Useable Data* is the output table of *Regionprops*.

#### 2.4.2 Differences between Outline Versions

The main differences between the different versions are in the initial thresholding. OutlineV1 has no thresholding, OutlineV2 requires a threshold value to be provided by the user.The threshold values for OutlineV2 are selected visually by the user using the Image Segmenter app in Matlab. The first five images from each new dataset were assessed and the median segmentation selected for the whole dataset. OutlineV3

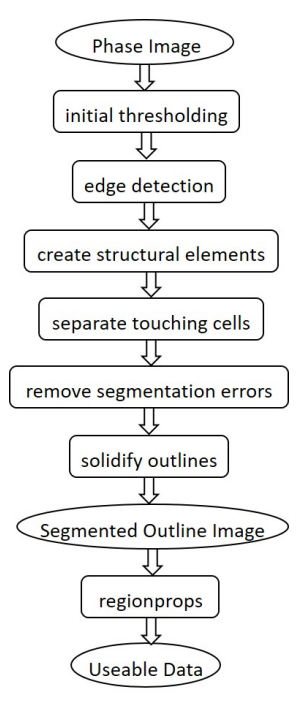

Figure 3: Block diagram of FinalOutline software.

automatically thresholds the images.

FinalOutline has the same thresholding as OutlineV3, but has additional changes in later stages. There is a module to segment end-to-end touching cells which is important for the analysis of just divided cells. Another module which has been added converts the segmented outlines to red which is easier to evaluate the accuracy of the segmentation.

#### 2.4.3 Schematic of FinalOutline

The differences and extra modules for the FinalOutline software are: *Initial Thresholding* uses histogram equalisation; *Separate Touching Cells* compares the number of objects before and after the structural elements, if the number is the same, it continues, if it is different, it returns to the original image and determines where the ends of the separate cells are in *Separate Touching Cells* and creating an artificial divide which is then incorporated in the *Solidify Outlines* module; *Remove Segmentation Errors* removes and cell segmentations which have more than four cell ends detected in *Separate Touching Cells*. All of the modules which have not been described here remained the same between all versions of the Outline software.

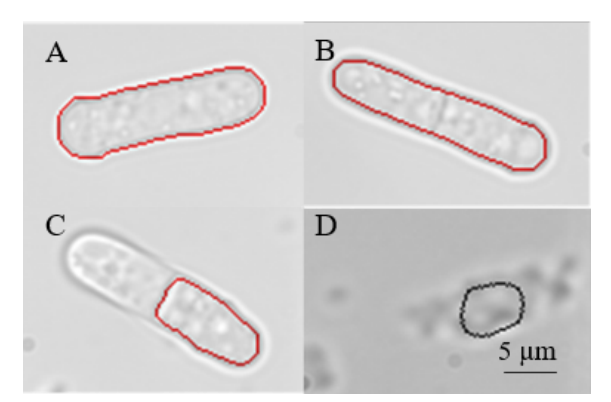

Figure 4: Segmentations to demonstrate the assessment criteria; (a) perfect, (b) acceptable, (c) unacceptable segmentation, (d) segmentation of background as cell.

### 3 RESULTS AND DISCUSSION

### 3.1 Assessing Segmentation Efficiency

Cells which were deemed perfect were segmented to the standard considered reasonable by manual segmentation. For this paper, we consider this to be continuously touching the inner or outer line of the cell wall (Figure 4a). Acceptable segmentations are when the segmented line deviates slightly from perfect segmentation as determined by the researcher (Figure 4b). Segmentation errors include segmentations where it is obvious to the human eye that part of the cell has been excluded or where segmentation has occurred in a region where there are no cells (Figure 4c-d). These segmentations skew the data and are therefore detrimental to program efficacy. These criteria are still subjective, however, they can be grouped to valid (perfect and acceptable) and invalid (segmentation errors) to demonstrate the usability of the software to the end user.

Two development datasets were collected on different days to recreate the realistic variability in datasets. A total of 119 images were taken, containing 408 cells - 140 single cells and 268 touching cells. The results of cell segmentation by each version of Outline for the combined dataset can be seen in Table 1.

Another dataset was created for testing different lenses. One dataset per lens was taken for the testing datasets. The 60x air lens had a total of 300 images while the 100x oil lens had 200. The segmentation efficiency of both FinalOutline and PombeX on both datasets can be seen in Table 2.

The percentages seen in both tables are based on the total number of cells determined by visual inspection.

### 3.2 Differences between Outline Software Versions

Automating the initial step of the program for OutlineV3 resulted in over a four-fold decrease in perfect segmentations and around a ten-fold increase in erroneous segmentations (Table 1). When compared to OutlineV3, FinalOutline produces better segmentation results. The number of perfect segmentations increases from 32 to 177 with nine touching cells being segmented separately, the slightly off segmentations also improve from 91 to 137 and the segmentation errors fall considerably from 50.98% to 13.48% (Table 1). These numbers are still high when compared to the first two versions as there are still significantly more erroneous segmentations and missed cells.

Some of the missed cells in FinalOutline have been removed from the segmented output images by the program in response to *Remove Segmentation Errors*. This is verifiable as OutlineV1 has a total of 247 cells segmented as touching, OutlineV2 has 249 while only 187 are segmented by FinalOutline (Table 1). Even if all of the erroneous segmentations of FinalOutline, and none of those from OutlineV1 or OutlineV2, were of touching cells, there are less touching cells included in the output data of FinalOutline.

### 3.3 Comparison of FinalOutline with PombeX

A Images collected on 100x oil lens are of a higher quality but do not allow for high throughput. We tested our program, FinalOutline, and PombeX on both types of images. Neither program requires any input parameters and needs only the phase images for analysis.

Pombe $\overline{X}$  was able to segment significantly more cells from the 60x air lens dataset compared to the 100x oil lens dataset (over 10% from less than 1%). FinalOutline was more successful on the 100x oil dataset (27.91% perfect for 100x oil, 6.67% for 60x air; Table 2). For PombeX, the number of missed cells was over three-fold more in the 60x air data then the 100x oil data. However, a total of 6.49% of cells missed in the 60x air data is much lower than the 93.91% of FinalOutline for the same data.

The most concerning statistic for bioscientists are the percentage of segmentation errors. These errors are what skew results and make manual segmentation preferable over current programs. FinalOutline had 0.58% and 2.25% error rates (100x oil and 60x air data respectively) which are vast improvements on the 325.00% and 330.74% of segmentation errors (100x oil and 60 air respectively) of PombeX (Table 2).

|                    | OutlineV1    |         | OutlineV2    |         | OutlineV3    |         | <b>FinalOutline</b> |         |
|--------------------|--------------|---------|--------------|---------|--------------|---------|---------------------|---------|
|                    | number       | total % | number       | total % | number       | total % | number              | total % |
| Perfect            | 133          | 32.60   | 128          | 31.37   | 32           | 7.84    | 177                 | 43.38   |
| single             | 55           | 13.48   | 60           | 14.71   | 17           | 4.17    | 84                  | 20.59   |
| separated touching | $\mathbf{0}$ | 0.00    | $\bf{0}$     | 0.00    | $\mathbf{0}$ | 0.00    | 9                   | 2.21    |
| joined touching    | 78           | 19.12   | 68           | 16.67   | 15           | 3.68    | 84                  | 20.59   |
| Acceptable         | 245          | 60.05   | 246          | 60.29   | 91           | 22.30   | 137                 | 33.58   |
| single             | 76           | 18.63   | 65           | 15.93   | 30           | 7.35    | 43                  | 10.54   |
| separated touching | $\mathbf{0}$ | 0.00    | $\mathbf{0}$ | 0.00    | $\mathbf 0$  | 0.00    | 16                  | 3.92    |
| joined touching    | 169          | 41.42   | 181          | 44.36   | 61           | 14.95   | 78                  | 19.12   |
| <b>Erroneous</b>   | 15           | 3.68    | 23           | 5.64    | 208          | 50.98   | 55                  | 13.48   |
| <b>Missed</b>      | 18           | 4.41    | 15           | 3.68    | 52           | 12.75   | 43                  | 10.54   |

Table 1: Performance of the Outline software.

Table 2: Performance of FinalOutline compared to PombeX on images taken with either a 100x oil lens or a 60x air lens.

|                    | 100x oil lens       |         |              |         | 60x air lens            |         |              |         |  |
|--------------------|---------------------|---------|--------------|---------|-------------------------|---------|--------------|---------|--|
|                    | <b>FinalOutline</b> |         | PombeX       |         | <b>FinalOutline</b>     |         | PombeX       |         |  |
|                    | number              | total % | number       | total % | number                  | total % | number       | total % |  |
| Perfect            | 240                 | 27.91   | 3            | 0.33    | 80                      | 5.66    | 29           | 1.96    |  |
| single             | 203                 | 23.60   | 3            | 0.33    | 64                      | 4.53    | 9            | 0.61    |  |
| separated touching | 33                  | 3.84    | $\mathbf{0}$ | 0.00    | 14                      | 0.99    | 20           | 1.35    |  |
| joined touching    | 4                   | 0.47    | 0            | 0.00    | $\overline{2}$          | 0.14    | $\mathbf{0}$ | 0.00    |  |
| Acceptable         | 1                   | 0.12    | 5            | 0.56    | 6                       | 0.42    | 120          | 8.11    |  |
| single             |                     | 0.12    | 0            | 0.00    | $\overline{\mathbf{3}}$ | 0.21    | 62           | 4.19    |  |
| separated touching | $\bf{0}$            | 0.00    | 5            | 0.56    |                         | 0.07    | 21           | 1.42    |  |
| joined touching    | $\mathbf{0}$        | 0.00    | $\mathbf{0}$ | 0.00    | $\overline{c}$          | 0.14    | 37           | 2.50    |  |
| <b>Erroneous</b>   | 5                   | 0.58    | 2912         | 325.00  | 27                      | 1.91    | 4895         | 330.74  |  |
| <b>Missed</b>      | 679                 | 78.95   | 19           | 2.12    | 1327                    | 93.91   | 96           | 6.49    |  |

Two features FinalOutline has, which PombeX does not, is an easy input function and saved output files. The input function allows for a whole folder of images to be automatically analysed. To set it up for a new set of data takes less than one minute. Once it has been configured, the computer can be left until the researcher is ready.

The output files of FinalOutline include the segmented images and two tables. The first table contains the image number and the number of cells while the second table contains the length, width, perimeter and area of every cell in the dataset. Having these files saved allows researchers to quickly assess the quality of the segmentation outlines and remove erroneous data from the tables based on the images to reduce skewness. PombeX displays the segmented image but has

no statistical output data.

## 4 CONCLUSION

The proposed automated segmentation software shows many characteristics beneficial for bioscientists. The software is fully automated and requires no seeds for segmentation as many other programs do. The number of segmentation errors are minimal in FinalOutline but reducing them further will increase the usability of the program.

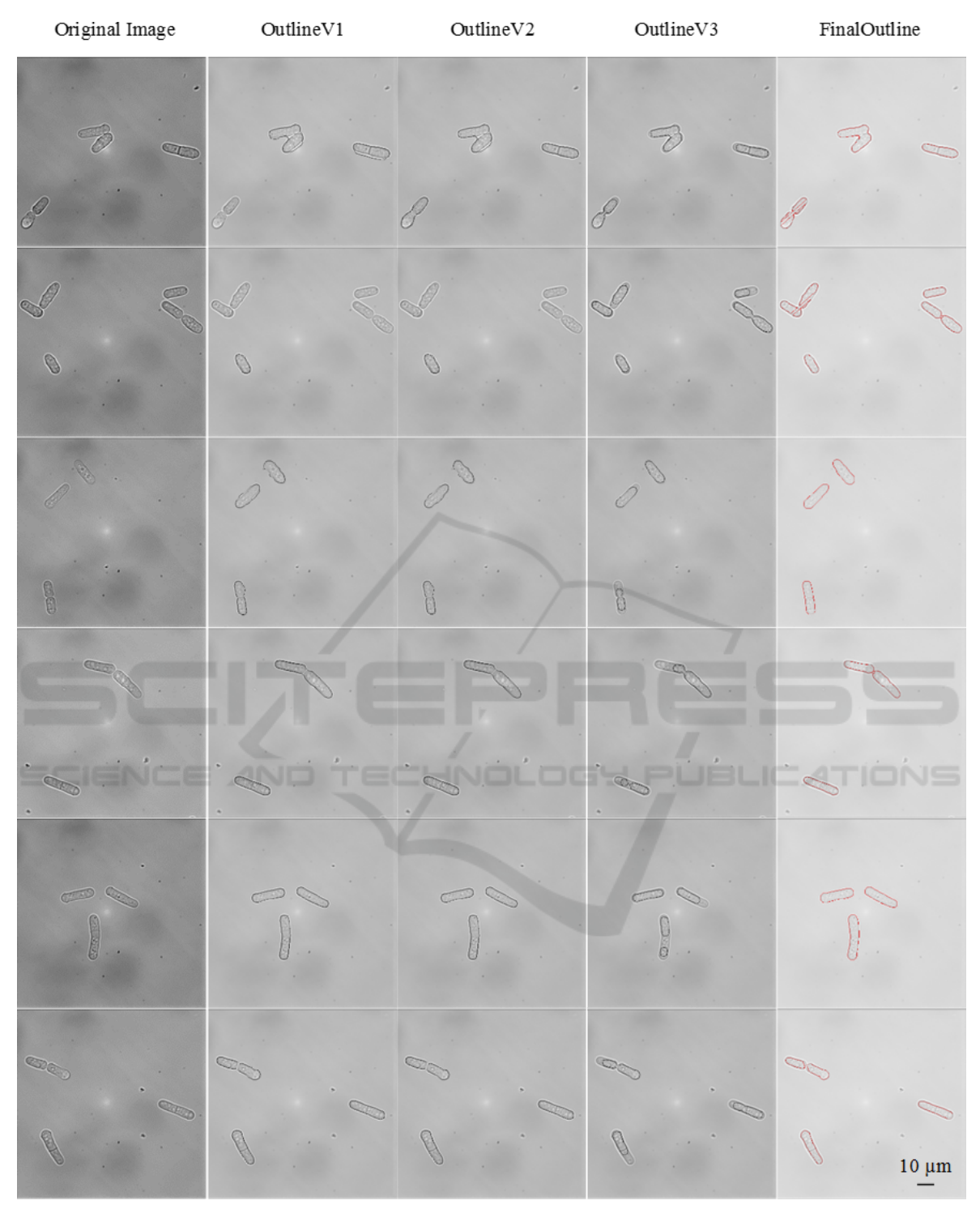

Figure 5: Example images from the developmental dataset; (L-R) original image, output from OutlineV1, output from OutlineV2, output from OutlineV3, output from FinalOutline.

## ACKNOWLEDGEMENTS

This work was funded by 50th anniversary GTA funding from the University of Kent, secured by the Industrial Biotechnology Centre. Support from the Schools of Biosciences and Engineering and Digital Arts.

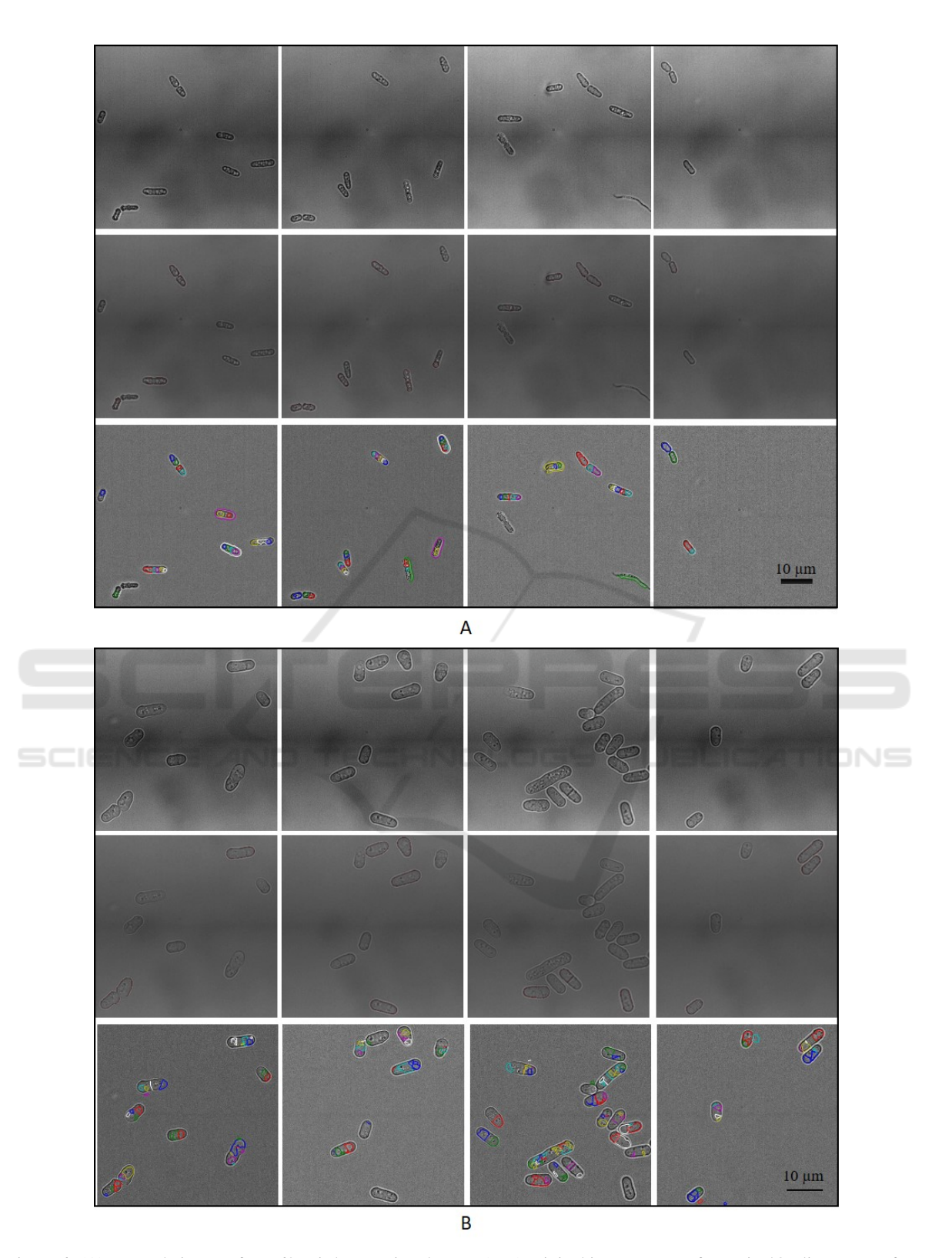

Figure 6: (A) Example images from 60x air lens testing dataset; (T-B) original image, output from FinalOutline, output from PombeX. (B) Example images from 100x oil lens testing dataset; (T-B) original image, output from FinalOutline, output from PombeX. Images from FinalOutline output shown with contrast adjusted for clarity.

### REFERENCES

- Carpenter, A. E., Jones, T. R., Lamprecht, M. R., Clarke, C., Kang, I. H., Friman, O., Guertin, D. A., Chang, J. H., Lindquist, R. A., Moffat, J., Golland, P., and Sabatini, D. M. (2006). CellProfiler: image analysis software for identifying and quantifying cell phenotypes. *Genome Biology*, 7:R100.
- Hayles, J., Wood, V., Jeffery, L., Hoe, K.-L., Kim, D.- U., Park, H.-O., Salas-Pino, S., Heichinger, C., and Nurse, P. (2013). A genome-wide resource of cell cycle and cell shape genes of fission yeast. *Open Biology*, 3(5):130053.
- Hodneland, E., Kögel, T., Frei, D. M., Gerdes, H.-H., and Lundervold, A. (2013). CellSegm - a MATLAB toolbox for high-throughput 3D cell segmentation. *Source Code for Biology and Medicine*, 8(16).
- Moreno, S., Klar, A., and Nurse, P. (1991). Molecular genetic analysis of fission yeast Schizosaccharomyces pombe. *Methods Enzymol.*, 194:795–823.
- Mulvihill, D. P. (2016). Fission Yeast: a laboratory manual. In Hagan, I. M., Carr, A. M., Grallert, A., and Nurse, P., editors, *Fission Yeast*, chapter 10. Live C, pages 220–222. CSH Press, Cold Spring Harbor, 1st edition.
- Peng, J.-Y., Chen, Y.-J., Green, M. D., Sabatinos, S. A., Forsburg, S. L., and Hsu, C.-N. (2013). PombeX: Robust Cell Segmentation for Fission Yeast Transillumination Images. *PLOS ONE*, 8(12):e81434.
- Schmitter, D., Wachowicz, P., Sage, D., Chasapi, A., Xenarios, I., Simanis, and Unser, M. (2013). A 2D/3D image analysis system to track fluorescently labeled structures in rod-shaped cells: application to measure spindle pole asymmetry during mitosis. *Cell Div.*, 8:6.
- Zink, D., Sadoni, N., and Stelzer, E. (2003). Visualizing chromatin and chromosomes in living cells. *Methods*, 29(1):42–50.